SALE (Swiped or Manually Keyed) Use this function to authorize and capture transactions for settlement. The customer may offer a card for payment in one of three ways: 1) By swiping the card through the magnetic stripe reader; 2) by tapping a contactless card; or 3) by inserting a "smart card" (one with an embedded chip) into the smart card reader located at the front of the terminal or PIN pad, a technology that adds an extra layer of security.

Touch Sale

Enter

Touch Credit

MMDDYYYY HHMM

SWIPE OR INSERT CARD,

PRESS SALE OR USE PIN PAD SALE OTHER

ENTER AMOUNT \$0.00

Key amount and press Enter

Enter tip amount or press Cancel

TERMINAL MAY PROMPT: ENTER TIP AMOUNT OR PRESS CANCEL (X) TO PRINT A BLANK TIP LINE ON RECEIPT

SALE PLEASE PRESENT CARD

TERMINAL MAY PROMPT:

SELECT CARD TYPE
CREDIT DEBIT

\$0.00

DIALING.....

Terminal communicates with the host for approval

TERMINAL MAY PROMPT:
APPROVED \$\$.\$\$
COLLECT \$\$.\$\$
ACCEPT PARTIAL AMOUNT
YES NO

voided. Initiate a new transaction to collect full amount.

Touch the desired option. If No is selected, transaction will be

Insert, Tap, Swipe or manually key account number and press

PRINT CUSTOMER RECEIPT NO YES

APPROVED OK 0000-00

Touch desired option

Press Clear to return to idle prompt

REFUND Use this function to issue a credit to the cardholder's account for goods or services. Touch Other MMDDYYYY SWIPE OR INSERT CARD, PRESS SALE OR USE PIN PAD SALE OTHER Touch Refund REPRINT VOID REFUND Key amount and press Enter REFUND ENTER AMOUNT \$0.00 Insert, Tap, Swipe or manually key account number and press Enter PLEASE PRESENT CARD \$0.00 Touch Credit TERMINAL MAY PROMPT: SELECT CARD TYPE CREDIT Touch desired option PRINT CUSTOMER RECEIPT NO YES Press Clear to return to idle prompt REFLIND APPROVED

TIP ADJUSTMENT. Use this function to add the tip amount to a transaction that is in the current batch. MMDDYYYY HHMM SWIPE OR INSERT CARD, PRESS SALE OR USE PIN ΡΔΠ SALE OTHER Touch Enter Tips ENTER REPORT CLOSE **TIPS** BATCH Key sequence number and press Enter ENTER TRANSACTION SEQ # FROM RECEIPT Touch Edit Tip TRANS SEQ # LAST 4 #### TRANS AMT \$1.00 TAX \$0.00 TIP \$0.00 TOTAL AMOUNT \$1.00 EDIT TIP <PREV NEXT> Key tip amount press Enter ENTER TIP SALE AMOUNT \$1.00 \$0.00 Press Clear to return to idle prompt TRANS SEQ # LAST 4 #### TRANS AMT \$1.00 TAX \$0.00 TIP \$0.10 TOTAL AMOUNT \$1.10 <PREV EDIT TIP NEXT>

DEBIT SALE (with Cash Back) Use this function to authorize and capture transactions for settlement. Insert, Tap or Swipe card on terminal or pin pad MMDDYYYY Debit card can't be manually keyed SWIPE OR INSERT CARD, PRESS SALE OR USE PIN PAD SALE OTHER Key amount and press Enter ENTER AMOUNT \$0.00 Enter tip amount or press Cancel TERMINAL MAY PROMPT: ENTER TIP AMOUNT OR PRESS CANCEL (X) TO PRINT A BLANK TIP LINE ON RECEIPT Touch Debit TERMINAL MAY PROMPT: SELECT CARD TYPE CREDIT Key cash back amount and press Enter ENTER CASH BACK AMT SALE AMOUNT: \$0.00 \$0.00 Instruct customer to enter PIN and press Enter Do not ask WAITING FOR PIN ENTRY customer for the PIN Terminal communicates with the host for approval DIALING. Touch the desired option. If No is selected, transaction will be TERMINAL MAY PROMPT: APPROVED \$\$.\$\$ voided. Initiate a new transaction to collect full amount. COLLECT \$\$.\$\$ ACCEPT PARTIAL AMOUNT YES Touch desired option PRINT CUSTOMER RECEIPT NO Press Clear to return to idle prompt DEBIT SALE APPROVED 000000

QRG-FD130-RTL

<sup>© 2015</sup> First Data. All rights reserved. All trademarks and service marks referenced in this material are the property of their respective owners.

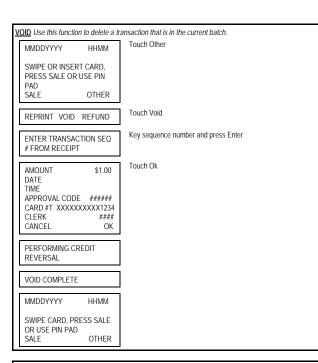

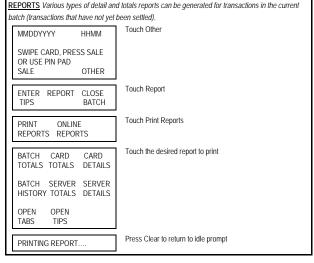

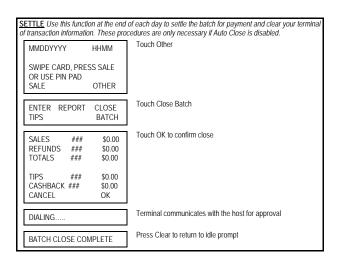

## **RETAIL**

## FIRST DATA FD130 QUICK REFERENCE GUIDE

{751UN130}